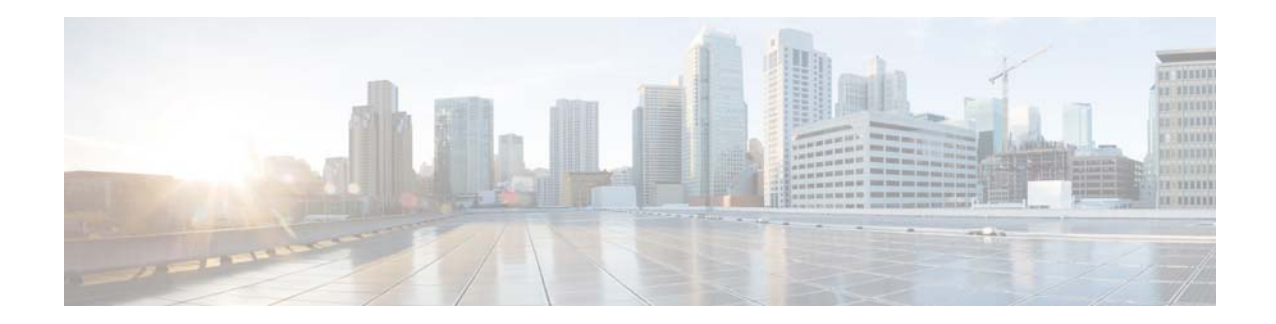

# **Release Notes for AsyncOS 9.1.2 for Cisco Email Security Appliances**

**Published: January 11, 2016 Revised: October 11, 2017** 

# **Contents**

- **•** [What's New In This Release, page 1](#page-0-0)
- **•** [Upgrade Paths, page 2](#page-1-0)
- **•** [Installation and Upgrade Notes, page 2](#page-1-1)
- **•** [Known and Fixed Issues, page 7](#page-6-0)
- **•** [Documentation Updates, page 8](#page-7-0)
- **•** [Related Documentation, page 8](#page-7-1)
- **•** [Service and Support, page 9](#page-8-0)

# <span id="page-0-0"></span>**What's New In This Release**

- **•** Support for 90-series hardware appliance models with extended hard drive, fiber-optic NIC, dual AC power supply, and DC power supply. For details, see [http://www.cisco.com/c/en/us/products/collateral/security/email-security-appliance/data-sheet-c78](http://www.cisco.com/c/en/us/products/collateral/security/email-security-appliance/data-sheet-c78-729751.html?cachemode=refresh) [-729751.html?cachemode=refresh.](http://www.cisco.com/c/en/us/products/collateral/security/email-security-appliance/data-sheet-c78-729751.html?cachemode=refresh)
- **•** Bug fixes. See [Known and Fixed Issues, page 7.](#page-6-0)

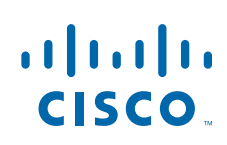

## <span id="page-1-0"></span>**Upgrade Paths**

- **•** [Upgrading to Release 9.1.2-053 GD \(General Deployment\) Refresh, page 2](#page-1-2)
- **•** [Upgrading to Release 9.1.2-041 GD \(General Deployment\), page 2](#page-1-3)

#### **Important!**

See the following sections before upgrading:

- **• Hardware appliances**: This release is supported only on certain models. See [Supported Hardware](#page-2-0)  [for This Release, page 3](#page-2-0).
- **• Virtual appliances**: To ensure that you obtain all of the benefits of this release, see [Upgrading a](#page-3-0)  [Virtual Appliance, page 4](#page-3-0).
- **• Cluster configurations (centralized management):** Take action before you upgrade your cluster. See [Upgrading Deployments with Centralized Management \(Clustered Appliances\), page 5.](#page-4-0)
- **• To ensure a successful upgrade**: You must complete some steps before you start the upgrade process. For details on these prerequisites, see ["Installation and Upgrade Notes" section on page 2.](#page-1-1)

### <span id="page-1-2"></span>**Upgrading to Release 9.1.2-053 - GD (General Deployment) Refresh**

You can upgrade to release 9.1.2-053 from the following versions:

- **•** 9.1.1-051
- **•** 9.1.2-036
- **•** 9.1.2-041

### <span id="page-1-3"></span>**Upgrading to Release 9.1.2-041 - GD (General Deployment)**

You can upgrade to release 9.1.2-041 from the following versions:

- **•** 8.5.6-106
- **•** 9.1.0-032
- **•** 9.1.2-028
- **•** 9.1.2-036

**Caution** If you plan to upgrade to AsyncOS 9.1.2-041, review the Reverting to Previous AsyncOS Versions, [page 5](#page-4-1).

## <span id="page-1-1"></span>**Installation and Upgrade Notes**

Read through and consider the installation and upgrade impacts listed in this section.

When you upgrade AsyncOS for Email from the web interface or Command Line Interface (CLI), the configuration is saved to file in the /configuration/upgrade directory. You can access the upgrade directory using an FTP client. Each configuration file name is appended with the version number, and passwords in the configuration file are masked so they are not human readable.

You must be logged in as the admin to upgrade. Also, you must reboot the appliance after upgrading.

### <span id="page-2-0"></span>**Supported Hardware for This Release**

- **•** All virtual appliance models.
- **•** The following hardware models:
	- **–** C190, C390, C690
	- **–** C380 or C680
	- **–** C170
	- **–** Some C370, C370D, C670 or X1070 appliances

To determine whether your appliance is supported, and to remedy the situation if it is not currently compatible, see <http://www.cisco.com/c/en/us/support/docs/field-notices/638/fn63931.html>.

The following hardware is NOT supported for this release:

C160, C360, C660, and X1060

### **Migrating from Older Hardware to x90 Hardware Appliances**

Migration of configurations from x60 hardware is not supported.

Instructions in this topic apply only to configuration migration from x70 or x80 hardware.

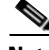

**Note** In order to migrate your configuration, both the old hardware and the new hardware must be running the identical AsyncOS version, including build number. The AsyncOS version you choose must be supported on both hardware models.

- **Step 1** Upgrade your new 90-series hardware to the latest supported version of AsyncOS (build number is important.)
- **Step 2** Upgrade your old appliance to the same AsyncOS release, including build number.
- **Step 3** Save the configuration file from your upgraded hardware appliance.
- **Step 4** Load the configuration file from the old appliance onto the new appliance.

If your old and new appliances have different IP addresses, deselect Load Network Settings before loading the configuration file.

**Step 5** Commit your changes.

### <span id="page-3-1"></span>**Deploying or Upgrading a Virtual Appliance**

If you are deploying or upgrading a virtual appliance, see the *Cisco Content Security Virtual Appliance Installation Guide*, available from [http://www.cisco.com/c/en/us/support/security/email-security-appliance/products-installation-guides-li](http://www.cisco.com/c/en/us/support/security/email-security-appliance/products-installation-guides-list.html) [st.html](http://www.cisco.com/c/en/us/support/security/email-security-appliance/products-installation-guides-list.html).

#### <span id="page-3-0"></span>**Upgrading a Virtual Appliance**

If you have a previous Email Security Virtual Appliance release and you want to use more than 2 TB of disk space, you cannot simply upgrade your virtual appliance. Instead, deploy a new virtual machine instance for this release. You can maintain the old instance separately, and optionally manage both instances using a Cisco Content Security Management appliance.

When you upgrade a virtual appliance, the existing licenses remain unchanged.

#### **Migrating from a Hardware Appliance to a Virtual Appliance**

- **Note** In order to migrate your configuration, both the old and the new appliances must be running the identical AsyncOS version, including build number. The AsyncOS version you choose must be supported on both appliances.
- **Step 1** Set up your virtual appliance with this AsyncOS release using the documentation described in Deploying [or Upgrading a Virtual Appliance, page 4](#page-3-1).
- **Step 2** Upgrade your hardware appliance to this AsyncOS release.
- **Step 3** Save the configuration file from your upgraded hardware appliance
- **Step 4** Load the configuration file from the hardware appliance onto the virtual appliance.

#### **Getting Technical Support for Virtual Appliances**

Requirements for obtaining technical support for your virtual appliance are described in the *Cisco Content Security Virtual Appliance Installation Guide* available from [http://www.cisco.com/c/en/us/support/security/email-security-appliance/products-installation-guides-li](http://www.cisco.com/c/en/us/support/security/email-security-appliance/products-installation-guides-list.html) [st.html](http://www.cisco.com/c/en/us/support/security/email-security-appliance/products-installation-guides-list.html).

#### **Provisioning and Activating the Cisco Registered Envelope Service Administrator from Virtual Appliances**

Please contact Cisco TAC for information required to provision your virtual appliance.

Automatic provisioning for virtual appliances is not supported in this release. Instead, send an email to stg-cres-provisioning@cisco.com with your serial number and Admin email address.

### **Pre-upgrade Notes**

Before upgrading, review the following:

- [Reverting to Previous AsyncOS Versions, page 5](#page-4-1)
- **•** [File Analysis Quarantine, page 5](#page-4-2)
- **•** [Upgrading Deployments with Centralized Management \(Clustered Appliances\), page 5](#page-4-0)
- **•** [Upgrading From a Release Other Than the Immediate Previous Release, page 5](#page-4-3)
- [Configuration Files, page 6](#page-5-0)

#### <span id="page-4-1"></span>**Reverting to Previous AsyncOS Versions**

The following AsyncOS versions are affected by the Internal Testing Interface Vulnerability ([http://tools.cisco.com/security/center/content/CiscoSecurityAdvisory/cisco-sa-20160922-esa\)](http://tools.cisco.com/security/center/content/CiscoSecurityAdvisory/cisco-sa-20160922-esa):

- **•** 9.1.2-023
- **•** 9.1.2-028
- **•** 9.1.2-036

If you upgrade to AsyncOS 9.1.2-041 from one of the above versions, you cannot revert to any of the previous versions.

#### <span id="page-4-2"></span>**File Analysis Quarantine**

**•** If you have manually created a policy quarantine with the name "File Analysis," you must eliminate this quarantine before upgrading from a release earlier than AsyncOS 9.0.

You can do this by creating another quarantine with a different name, moving the messages to this new quarantine, then deleting the existing File Analysis quarantine. For more information about moving messages between policy quarantines, see the user guide or online help.

If you do not do this, the system will not create the File Analysis quarantine that is used to automatically process messages sent for analysis.

**•** After upgrade, and after you configure the system to send messages to the new system-created File Analysis quarantine, you may want to delete, or disable in your incoming mail policies, any content filters that you previously created to quarantine messages with files sent for analysis.

#### <span id="page-4-0"></span>**Upgrading Deployments with Centralized Management (Clustered Appliances)**

If a cluster includes C160, C360, C660, or X1060 hardware appliances, remove these appliances from the cluster before upgrading.

All machines in a cluster must be running the same version of AsyncOS, and x60 hardware cannot be upgraded to this release. If necessary, create a separate cluster for your x60 appliances.

#### <span id="page-4-3"></span>**Upgrading From a Release Other Than the Immediate Previous Release**

If you are upgrading from a major (AsyncOS X.0) or minor (AsyncOS X.x) release other than the release immediately preceding this release, you should review the Release Notes for major and minor releases between your current release and this release.

#### <span id="page-5-0"></span>**Configuration Files**

Generally, configuration files from earlier AsyncOS releases are incompatible with later AsyncOS releases and vice-versa. Use a configuration file from the same release as your installed release.

### **Upgrading to This Release**

#### **Before You Begin**

- Review the [Known and Fixed Issues, page 7](#page-6-0) and [Installation and Upgrade Notes, page 2.](#page-1-1)
- If you are upgrading a virtual appliance, see [Upgrading a Virtual Appliance, page 4.](#page-3-0)

#### **Procedure**

Use the following instructions to upgrade your Email Security appliance.

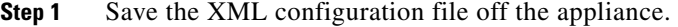

- **Step 2** If you are using the Safelist/Blocklist feature, export the Safelist/Blocklist database off the appliance.
- **Step 3** Suspend all listeners.
- **Step 4** Wait for the queue to empty.
- **Step 5** From the System Administration tab, select the System Upgrade page.
- **Step 6** Click the **Available Upgrades** button. The page refreshes with a list of available AsyncOS upgrade versions.
- **Step 7** Click the **Begin Upgrade** button and your upgrade will begin. Answer the questions as they appear.
- **Step 8** When the upgrade is complete, click the **Reboot Now** button to reboot your appliance.

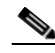

**Note** [CSCug10844] **Important!** Do not interrupt power to the appliance for any reason (even to troubleshoot an upgrade issue) until at least 20 minutes have passed since you rebooted. If you have an x80 or x90 hardware appliance, do not push the power button until all LEDs are lit. If you have a virtual appliance, do not use the hypervisor or host OS tools to reset, cycle, or power off the virtual machine.

**Step 9** Resume all listeners.

### **Performance Advisory**

**RSA Email DLP** - Enabling RSA Email DLP for outbound traffic on an appliance that is also running anti-spam and anti-virus scanning on inbound traffic can cause a performance decrease of less than 10%. Appliances that are only running outbound messages and are not running anti-spam and anti-virus may experience a significant performance decline.

**SBNP** - SenderBase Network Participation now uses the Context Adaptive Scanning Engine (CASE) to collect data to power IronPort Information Services. In some configurations customers may experience a moderate performance decline.

**Outbreak Filters** - Outbreak Filters uses the Context Adaptive Scanning Engine to determine the threat level of a message and scores messages based on a combination of Adaptive Rules and Outbreak Rules. In some configurations, you may experience a moderate performance decline.

**IronPort Spam Quarantine** - Enabling the IronPort Spam Quarantine on-box for a C-Series or X-Series appliance causes a minimal reduction in system throughput for nominally loaded appliances. For appliances that are running near or at peak throughput, the additional load from an active quarantine may cause a throughput reduction of 10-20%. If your system is at or near capacity, and you desire to use the IronPort Spam Quarantine, consider migrating to a larger C-Series appliance or an M-Series appliance.

If you change your anti-spam policy from dropping spam to quarantining it (either on-box or off-box), then your system load will increase due to the need to scan additional spam messages for virus and content security. For assistance in properly sizing your installation please contact your authorized support provider.

## <span id="page-6-0"></span>**Known and Fixed Issues**

Use the Cisco Bug Search Tool to find information about known and fixed defects in this release.

- **•** [Bug Search Tool Requirements, page 7](#page-6-1)
- **•** [Lists of Known and Fixed Issues, page 7](#page-6-2)
- **•** [Finding Information about Known and Resolved Issues, page 8](#page-7-2)

### <span id="page-6-1"></span>**Bug Search Tool Requirements**

Register for a Cisco account if you do not have one. Go to <https://tools.cisco.com/RPF/register/register.do>.

### <span id="page-6-2"></span>**Lists of Known and Fixed Issues**

 $\mathbf I$ 

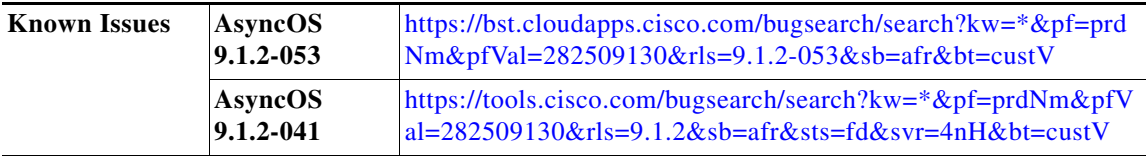

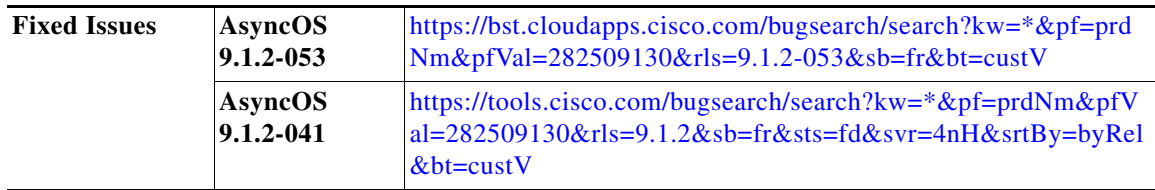

### <span id="page-7-2"></span>**Finding Information about Known and Resolved Issues**

Use the Cisco Bug Search Tool to find the most current information about known and resolved defects.

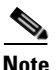

**Note** If you have questions or problems, click the **Help** or **Feedback** links at the top right side of the tool. There is also an interactive tour; to view it, click the link in the orange bar above the search fields.

#### **Before You Begin**

Register for a Cisco account if you do not have one. Go to [https://tools.cisco.com/RPF/register/register.do.](https://tools.cisco.com/RPF/register/register.do)

#### **Procedure**

**Step 1** Go to<https://tools.cisco.com/bugsearch/>.

**Step 2** Log in with your Cisco account credentials.

**Step 3** Click **Select from list** > **Security** > **Email Security** > **Cisco Email Security Appliance**, and click **OK**.

**Step 4** In Releases field, enter your release, for example **9.1.2**.

**Step 5** Depending on your requirements, do one of the following:

- **•** To view the list of resolved issues, select **Fixed in these Releases** from the Show Bugs drop down.
- **•** To view the list of known issues, select **Affecting these Releases** from the Show Bugs drop down and select **Open** from the Status drop down.

## <span id="page-7-0"></span>**Documentation Updates**

The User Guide PDF may be more current than the online help. To obtain the User Guide PDF and other documentation for this product, click the **View PDF** button in the online help or visit the URL shown in [Related Documentation, page 8](#page-7-1).

Information about other resources, including the knowledge base and Cisco support community, is in the Additional Resources chapter in the online help and User Guide PDF.

# <span id="page-7-1"></span>**Related Documentation**

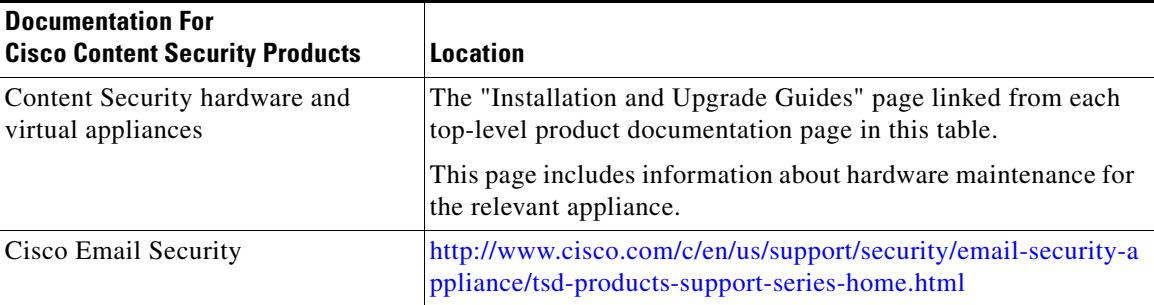

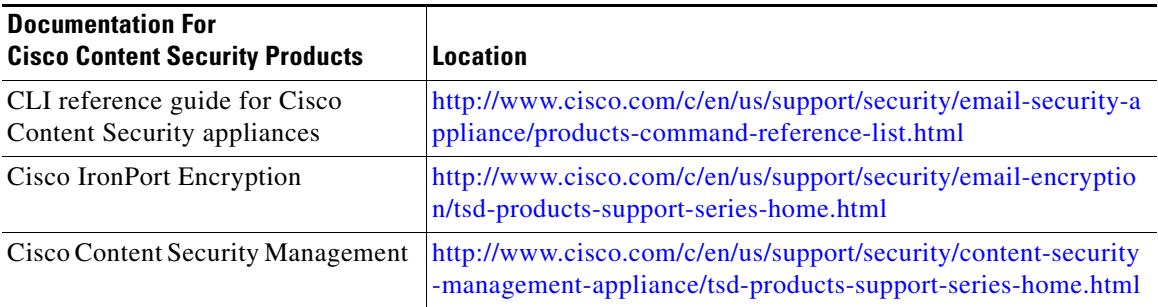

# <span id="page-8-0"></span>**Service and Support**

 $\Gamma$ 

Cisco TAC: [http://www.cisco.com/en/US/support/tsd\\_cisco\\_worldwide\\_contacts.html](http://www.cisco.com/en/US/support/tsd_cisco_worldwide_contacts.html)

This document is to be used in conjunction with the documents listed in the ["Related Documentation"](#page-7-1) section.

Cisco and the Cisco logo are trademarks or registered trademarks of Cisco and/or its affiliates in the U.S. and other countries. To view a list of Cisco trademarks, go to this URL: [www.cisco.com/go/trademarks](http://www.cisco.com/go/trademarks). Third-party trademarks mentioned are the property of their respective owners. The use of the word partner does not imply a partnership relationship between Cisco and any other company. (1110R)

Any Internet Protocol (IP) addresses and phone numbers used in this document are not intended to be actual addresses and phone numbers. Any examples, command display output, network topology diagrams, and other figures included in the document are shown for illustrative purposes only. Any use of actual IP addresses or phone numbers in illustrative content is unintentional and coincidental.

© 2016 Cisco Systems, Inc. All rights reserved.